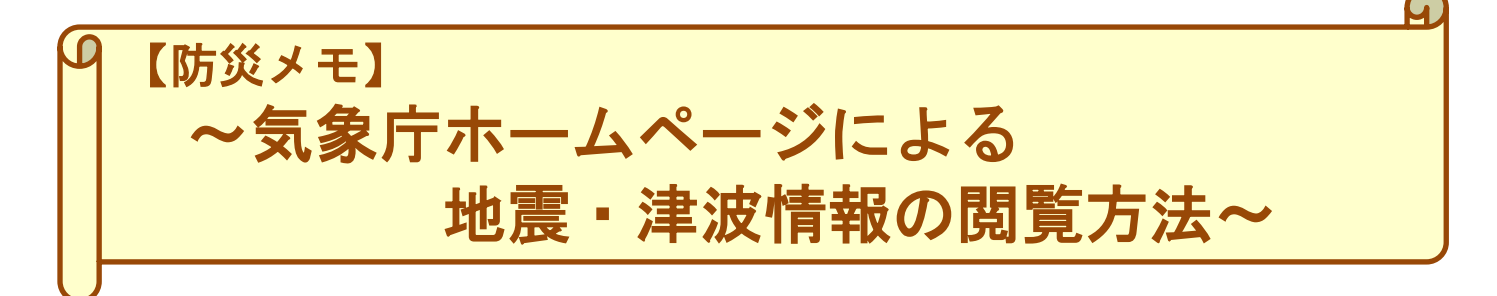

気象庁ホームページでは、気象、地震・津波、火山、海洋等の様々な防災気象情報等がご覧になれます。 例えば、地震が発生した場合にはその観測結果や津波の有無を確認することが出来ます。

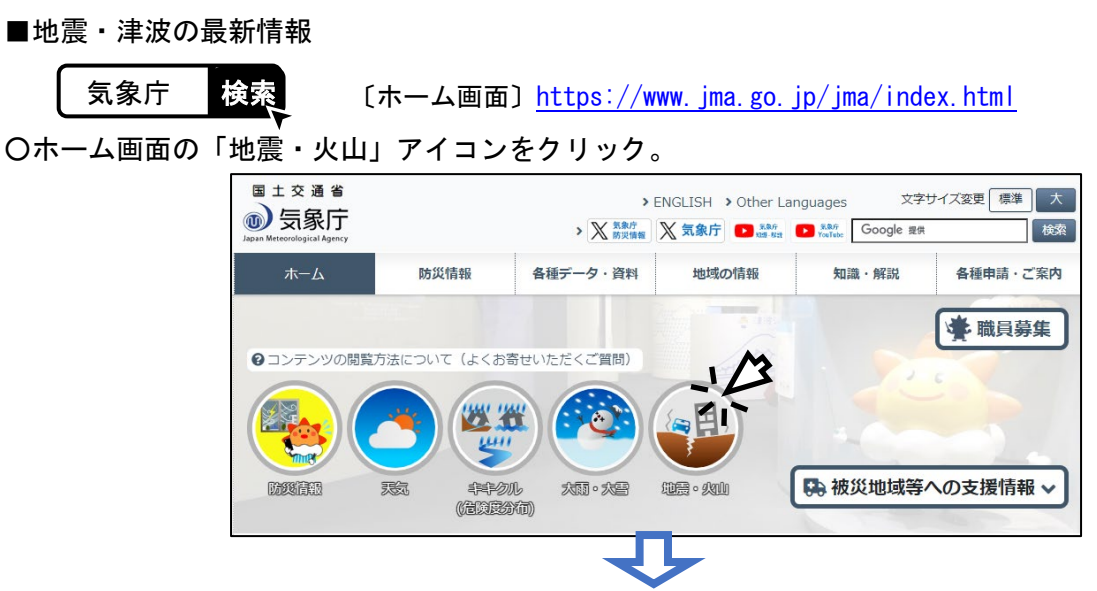

○「あなたの街の防災情報」画面に移動します。「府県選択」「市町村選択」により、選択した地域に

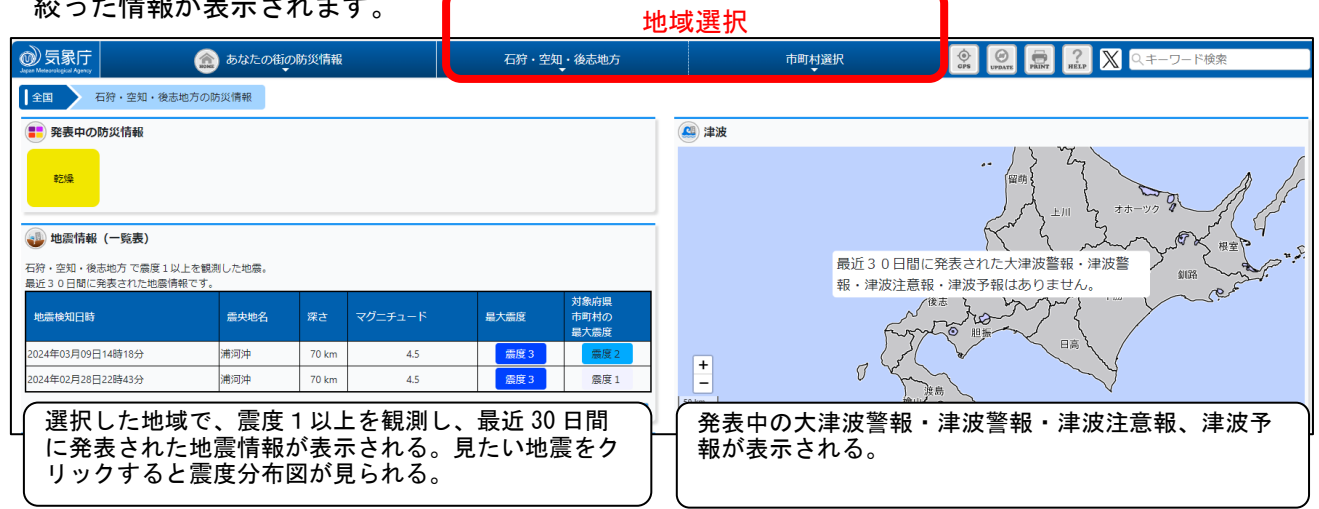

○ 表示のカスタマイズ機能により、コンテンツの追加/削除、レイアウト変更が可能です。

詳しい操作方法は、【利用マニュアル <https://www.jma.go.jp/bosai/manual/> 】を参照してください。

■過去の地震情報

 $\lambda$  and  $\lambda$  and  $\lambda$  and  $\lambda$  and  $\lambda$  and  $\lambda$ 

ホーム>各種データ・資料>震度データベース検索

〔震度データベース検索〕<https://www.data.jma.go.jp/eqdb/data/shindo/index.html>

1919 年から2日前までの震度1以上を観測した地震について調べることができます。

■地震活動

ホーム>防災情報>地震情報>震央分布

〔震央分布〕<https://www.jma.go.jp/bosai/map.html#contents=hypo>

震度1以上を観測しなかった地震も含めて震央分布を確認できます。最近の地震活動全般を調べるのに適 しています。

○ ホーム画面の「防災情報」をクリックし、移動した画面から「地震情報」をクリックしてください。

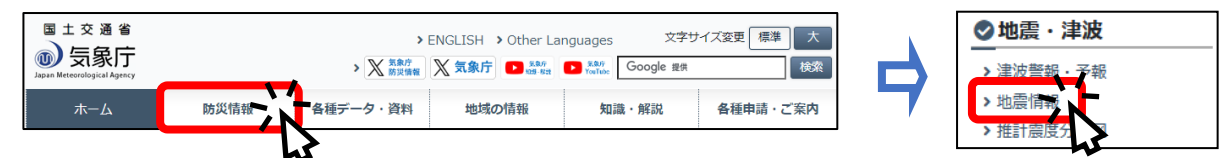

○ 画面上部の「地震情報」タブをクリックするとコンテンツ一覧が表示されます。一覧の右側にあるスライ ドバーで一覧の下側を表示させ、「震央分布」をクリックしてください。

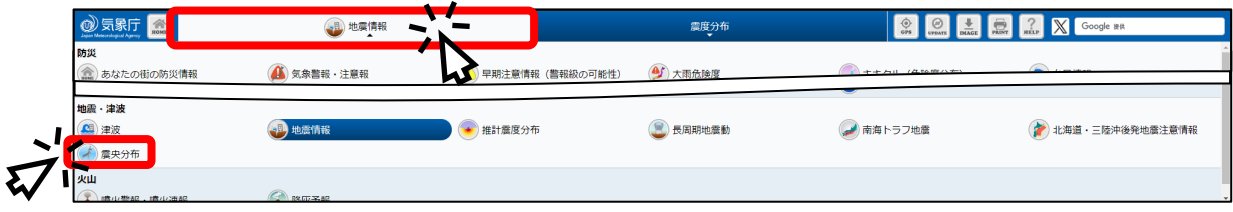

○ 左上メニューボックスから、地域の選択(地図上でマウス操作でも可能)、下側のボタンにより表示期間を 変更、動画でも見られます。また、期間、マグニチュード等の検索条件の変更も可能です。

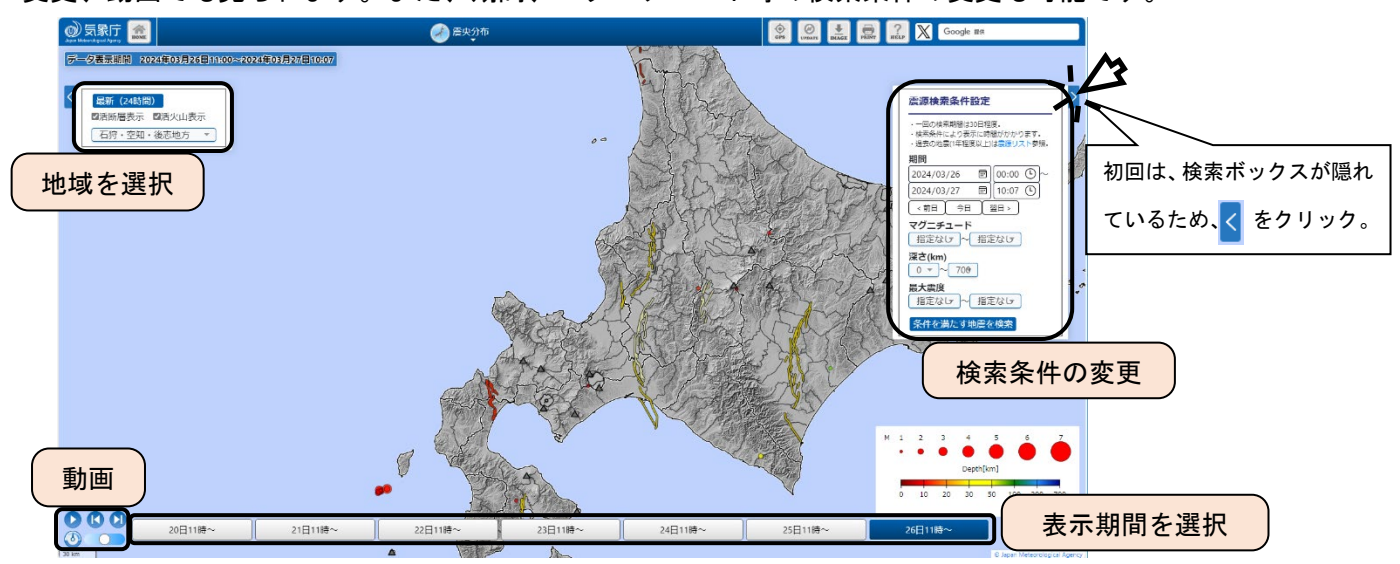

■その他の地震・津波関連の情報の閲覧方法

ホーム>各種データ・資料>最新の活動状況(速報データ)>分野別「地震・津波」のページ

〔分野別にさがす「地震・津波」〕<https://www.jma.go.jp/jma/menu/bunyaeq.html>

上記の一覧から、推計震度分布図や長周期地震動の観測情報、北海道・三陸沖後発地震注意情報などの情報を 閲覧できます。また、それぞれの情報は以下からもご覧いただけます。

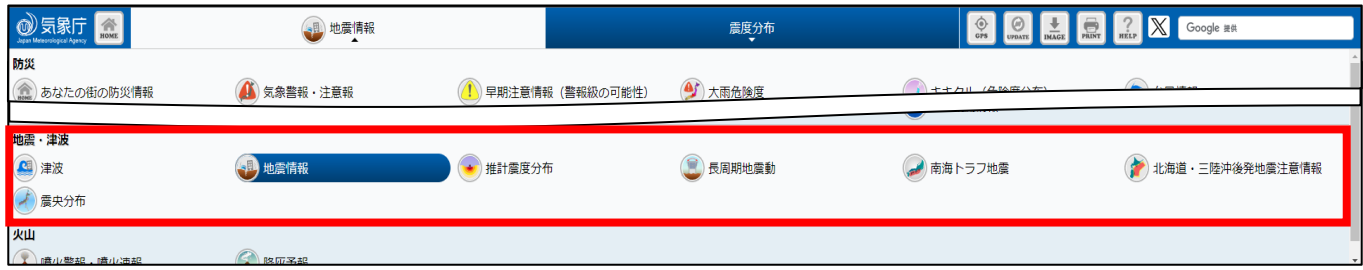